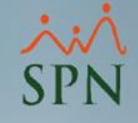

# Homologación Posiciones SPN y MT para DGT3 Enero

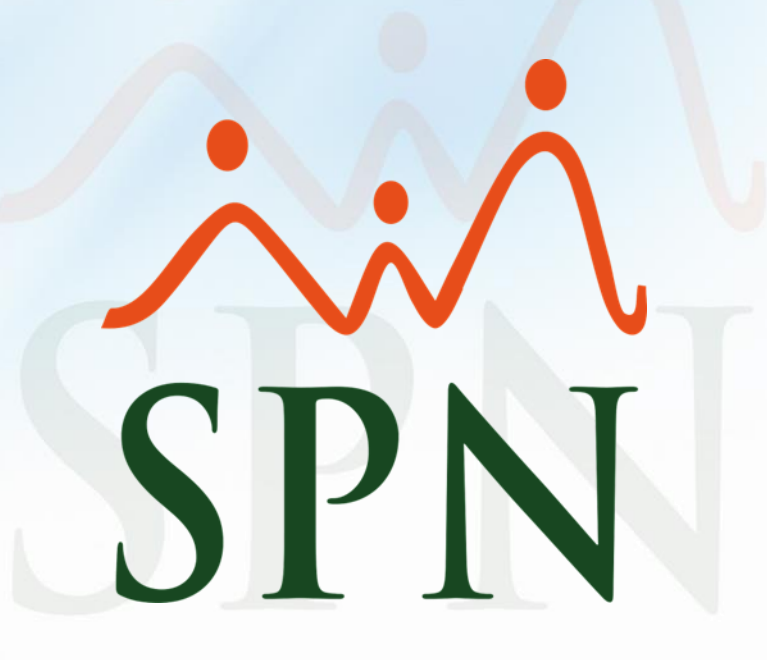

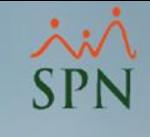

### Requerimiento del Ministerio de Trabajo El MdT ha estado enviando el siguiente email:

### Señores Empleadores.

El Ministerio de Trabajo pone a la disposición de los Empleadores una nueva versión mejorada de la Oficina Virtual Institucional https://ovi.mt.gob.do

### Ovi

Base solution for your next web application

ovi.mt.gob.do

Donde podrán realizar todos los registros laborales, en la relación de los establecimientos y los trabajadores que lo integran. Esta iniciativa nos permitirá continuar cumpliendo el rol de regulador de las relaciones laborales sin perder de vista las necesidades de los usuarios de nuestros servicios.

En esta oportunidad el sistema fue rediseñado con las operaciones de las empresas y/o establecimientos con una administración para manejar todos los procesos, además de otras mejoras funcionales y ajustes que permiten aprovechar todos los registros laborales.

Para el reporte de los trabajadores en la planilla de personal en la actualización para ENERO 2023, es necesario actualizar las siguientes informaciones:

#### En las Informaciones de la Empresa.

Ir a la opción Editar Empresa y actualizar la **ACTIVIDAD ECONÓMICA** 

#### En los datos del trabajador

Si tienen programado el archivo en el sistema de la empresa, deben ACTUALIZAR la ocupación, la cual debe estar contenida en la lista del catálogo que se encuentra disponible dentro del sistema.

Cualquier información, estamos a la orden.

### Acciones a tomar

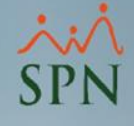

De ese email se desprenden dos (2) acciones:

### 1. Actualizar Actividad Económica en la nueva plataforma.

En las Informaciones de la Empresa.

Ir a la opción Editar Empresa y actualizar la ACTIVIDAD ECONÓMICA

### 2. Actualizar la homologación de posiciones de SPN con las nuevas ocupaciones del MdT.

En los datos del trabajador

Si tienen programado el archivo en el sistema de la empresa, deben ACTUALIZAR la ocupación, la cual debe estar contenida en la lista del catálogo que se encuentra disponible dentro del sistema.

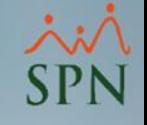

El nuevo catálogo de ocupaciones fue liberado por el MdT hace aproximadamente 2 años pero, a sabiendas de que lo habían hecho con muy poco tiempo de antelación para hacer los cambios y poder emitir el DGT3, permitieron los códigos de las ocupaciones anteriores mientras cada empleador se movía al nuevo catálogo. Es por eso que en SPN se tienen los códigos anteriores y los nuevos.

Requieren que se realice la actualización definitiva al nuevo catálogo de ocupaciones para la generación del DGT3 de Enero, pero esta vez no permitirán los códigos anterior.

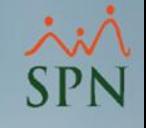

Para identificar las ocupaciones anteriores de las nuevas:

- Los códigos de las ocupaciones anteriores van desde el 152 hasta 5443.
- Los códigos de las ocupaciones nuevas van desde el 5444 hasta el 8279.

Lo primero que se debe hacer en SPN es determinar cuales posiciones están homologadas con códigos de ocupaciones anteriores.

La mejor opción para esto es generar la plantilla de Excel de la importación masiva de homologación de posiciones.

Para eso deben ir a la opción "Carga Masiva Homologación Posiciones SPN y MT".

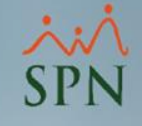

En el módulo de **Personal**, dirigirse al menú Empleados - > Reportes Ministerio de Trabajo -> **Carga Masiva Homologación Posiciones SPN y MT**:

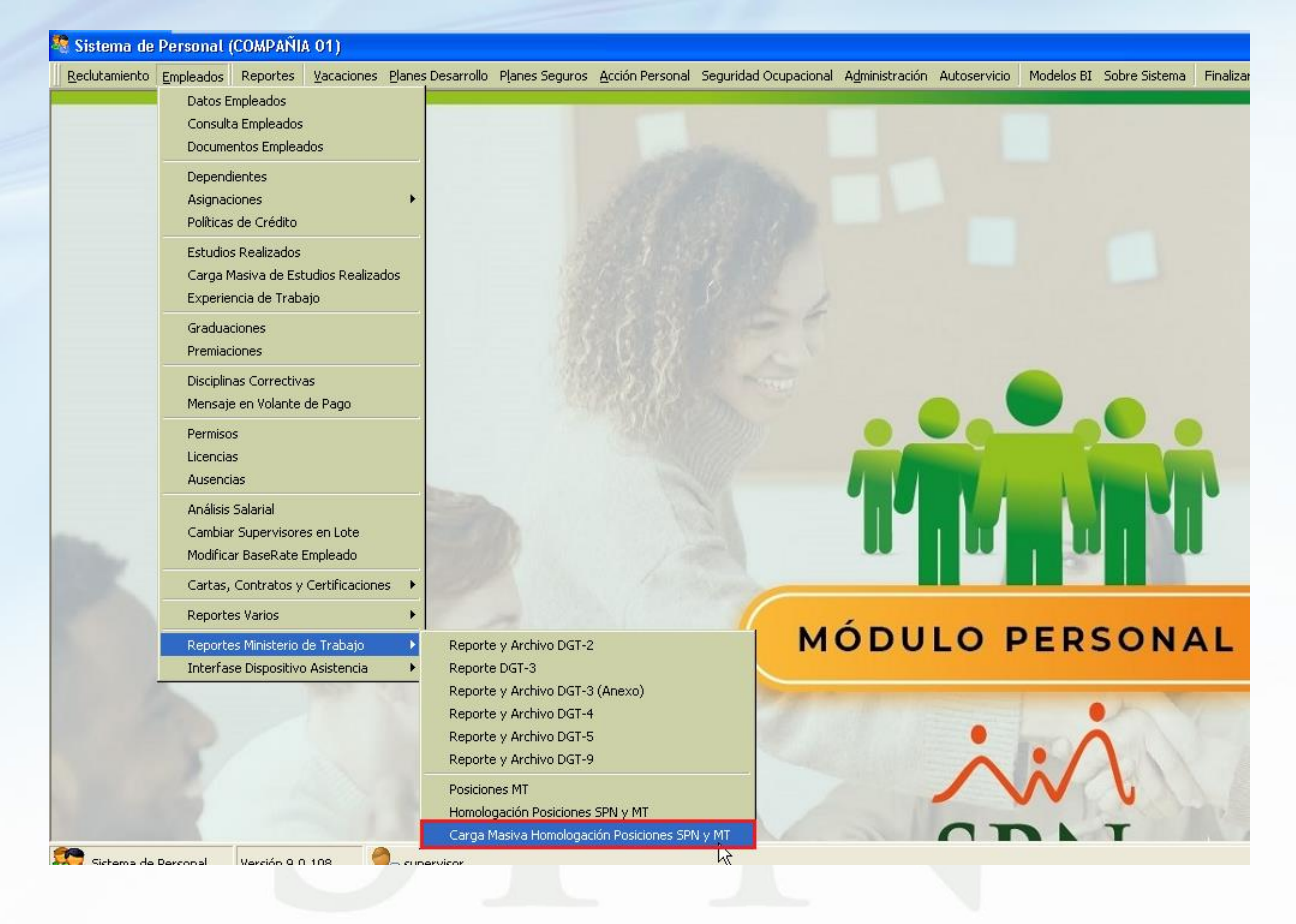

6

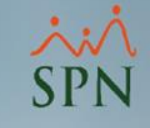

Luego, clic al botón **"Generar/Crear Plantilla"** para generar la plantilla de Excel, la cual debemos completar con los datos de las posiciones de SPN que queremos homologar con el Ministerio de Trabajo.

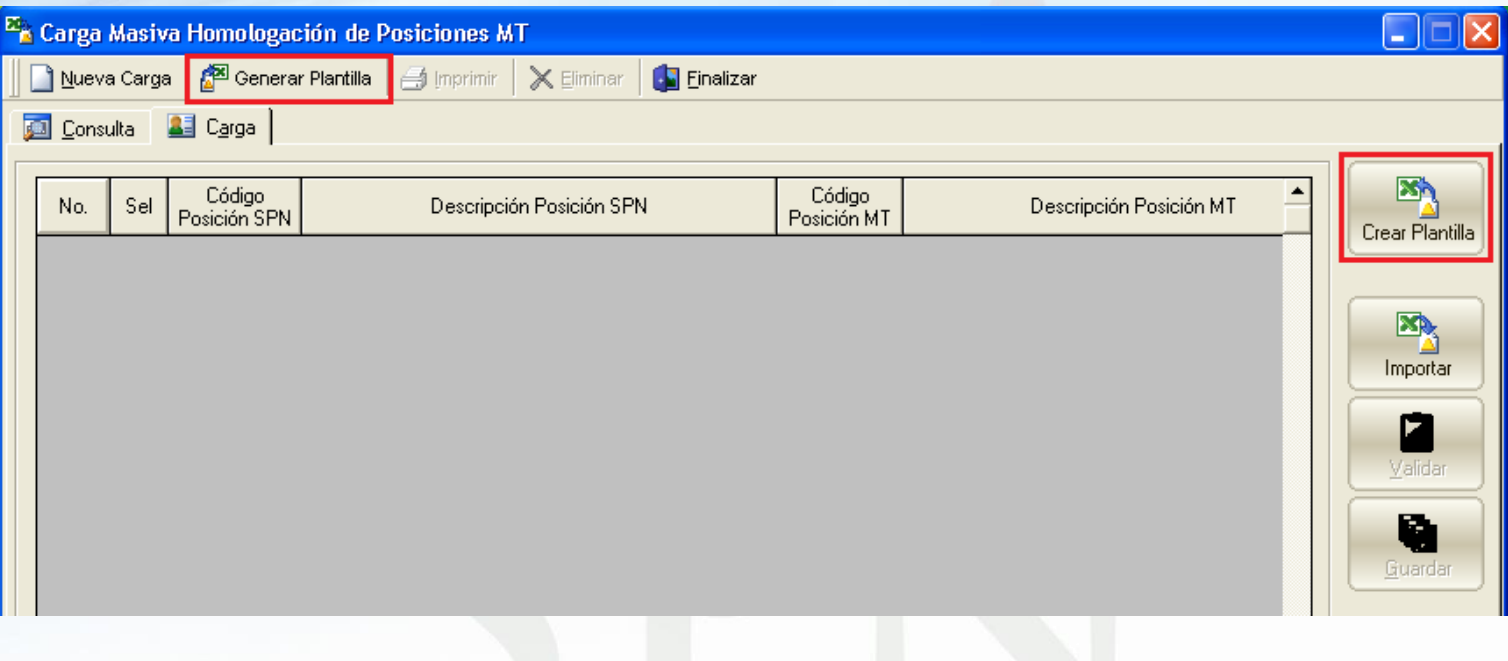

La posición ya homologada en SPN traerá el código de la Ocupación del Ministerio de Trabajo en la celda correspondiente, en caso contrario la celda estará vacía.

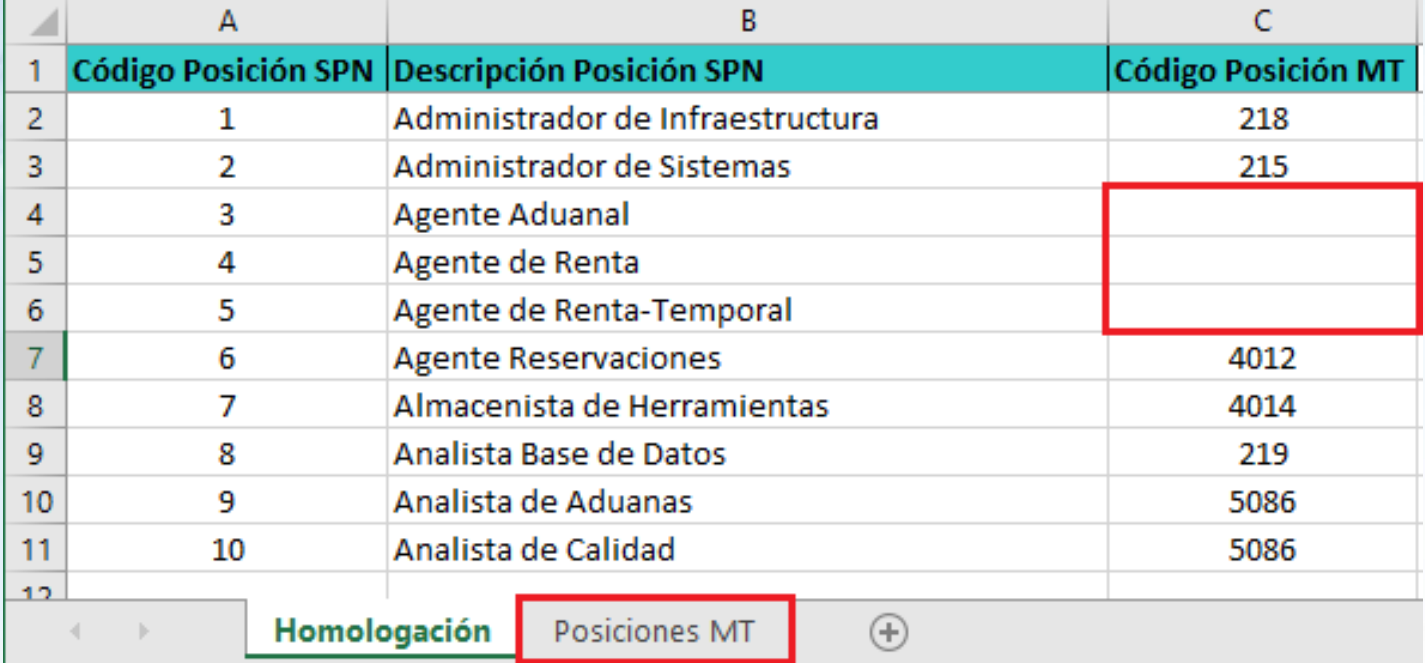

8

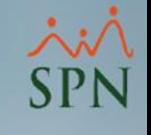

En segundo lugar debe completar la plantilla de homologación de posiciones, cargarla, validarla y guardarla.

Para eso le recomendamos ver el instructivo que está en nuestro portal haciendo clic sobre el siguiente link:

GI-I-085 – [Carga Masiva Homologación Posiciones](https://www.spn.com.do/documentos/GI-I-085.pdf)  SPN y MT

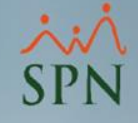

# Homologación Posiciones SPN y MT para DGT3 Enero

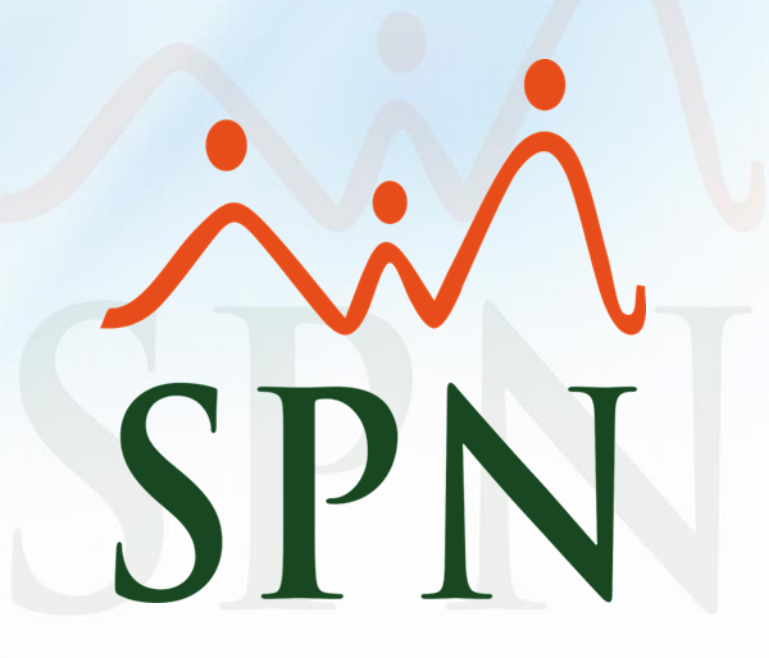